# **Oracle® Transportation Management**

Content Management System Integration Guide Release 6.5.3 Part No. F82871-01

September 2023

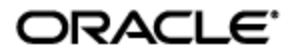

# **Copyright Notice**

<span id="page-2-0"></span>Oracle® Transportation Management Content Management System Integration Guide, Release 6.5.3

Part No. F82871-01

Copyright © 2014, 2023, Oracle and/or its affiliates.

This software and related documentation are provided under a license agreement containing restrictions on use and disclosure and are protected by intellectual property laws. Except as expressly permitted in your license agreement or allowed by law, you may not use, copy, reproduce, translate, broadcast, modify, license, transmit, distribute, exhibit, perform, publish, or display any part, in any form, or by any means. Reverse engineering, disassembly, or decompilation of this software, unless required by law for interoperability, is prohibited.

The information contained herein is subject to change without notice and is not warranted to be errorfree. If you find any errors, please report them to us in writing.

If this is software, software documentation, data (as defined in the Federal Acquisition Regulation), or related documentation that is delivered to the U.S. Government or anyone licensing it on behalf of the U.S. Government, then the following notice is applicable:

U.S. GOVERNMENT END USERS: Oracle programs (including any operating system, integrated software, any programs embedded, installed, or activated on delivered hardware, and modifications of such programs) and Oracle computer documentation or other Oracle data delivered to or accessed by U.S. Government end users are "commercial computer software," "commercial computer software documentation," or "limited rights data" pursuant to the applicable Federal Acquisition Regulation and agency-specific supplemental regulations. As such, the use, reproduction, duplication, release, display, disclosure, modification, preparation of derivative works, and/or adaptation of i) Oracle programs (including any operating system, integrated software, any programs embedded, installed, or activated on delivered hardware, and modifications of such programs), ii) Oracle computer documentation and/or iii) other Oracle data, is subject to the rights and limitations specified in the license contained in the applicable contract. The terms governing the U.S. Government's use of Oracle cloud services are defined by the applicable contract for such services. No other rights are granted to the U.S. Government.

This software or hardware is developed for general use in a variety of information management applications. It is not developed or intended for use in any inherently dangerous applications, including applications that may create a risk of personal injury. If you use this software or hardware in dangerous applications, then you shall be responsible to take all appropriate fail-safe, backup, redundancy, and other measures to ensure its safe use. Oracle Corporation and its affiliates disclaim any liability for any damages caused by use of this software or hardware in dangerous applications.

Oracle®, Java, and MySQL are registered trademarks of Oracle and/or its affiliates. Other names may be trademarks of their respective owners.

Intel and Intel Inside are trademarks or registered trademarks of Intel Corporation. All SPARC trademarks are used under license and are trademarks or registered trademarks of SPARC International, Inc. AMD, Epyc, and the AMD logo are trademarks or registered trademarks of Advanced Micro Devices. UNIX is a registered trademark of The Open Group.

This software or hardware and documentation may provide access to or information about content, products, and services from third parties. Oracle Corporation and its affiliates are not responsible for and expressly disclaim all warranties of any kind with respect to third-party content, products, and services unless otherwise set forth in an applicable agreement between you and Oracle. Oracle Corporation and its affiliates will not be responsible for any loss, costs, or damages incurred due to your access to or use of third-party content, products, or services, except as set forth in an applicable agreement between you and Oracle.

Documentation Accessibility

For information about Oracle's commitment to accessibility, visit the Oracle Accessibility Program website at http://www.oracle.com/pls/topic/lookup?ctx=acc&id=docacc.

#### Access to Oracle Support

Oracle customers that have purchased support have access to electronic support through My Oracle Support. For information, visit<http://www.oracle.com/pls/topic/lookup?ctx=acc&id=info> or visit <http://www.oracle.com/pls/topic/lookup?ctx=acc&id=trs> if you are hearing impaired.

# **Contents**

<span id="page-4-0"></span>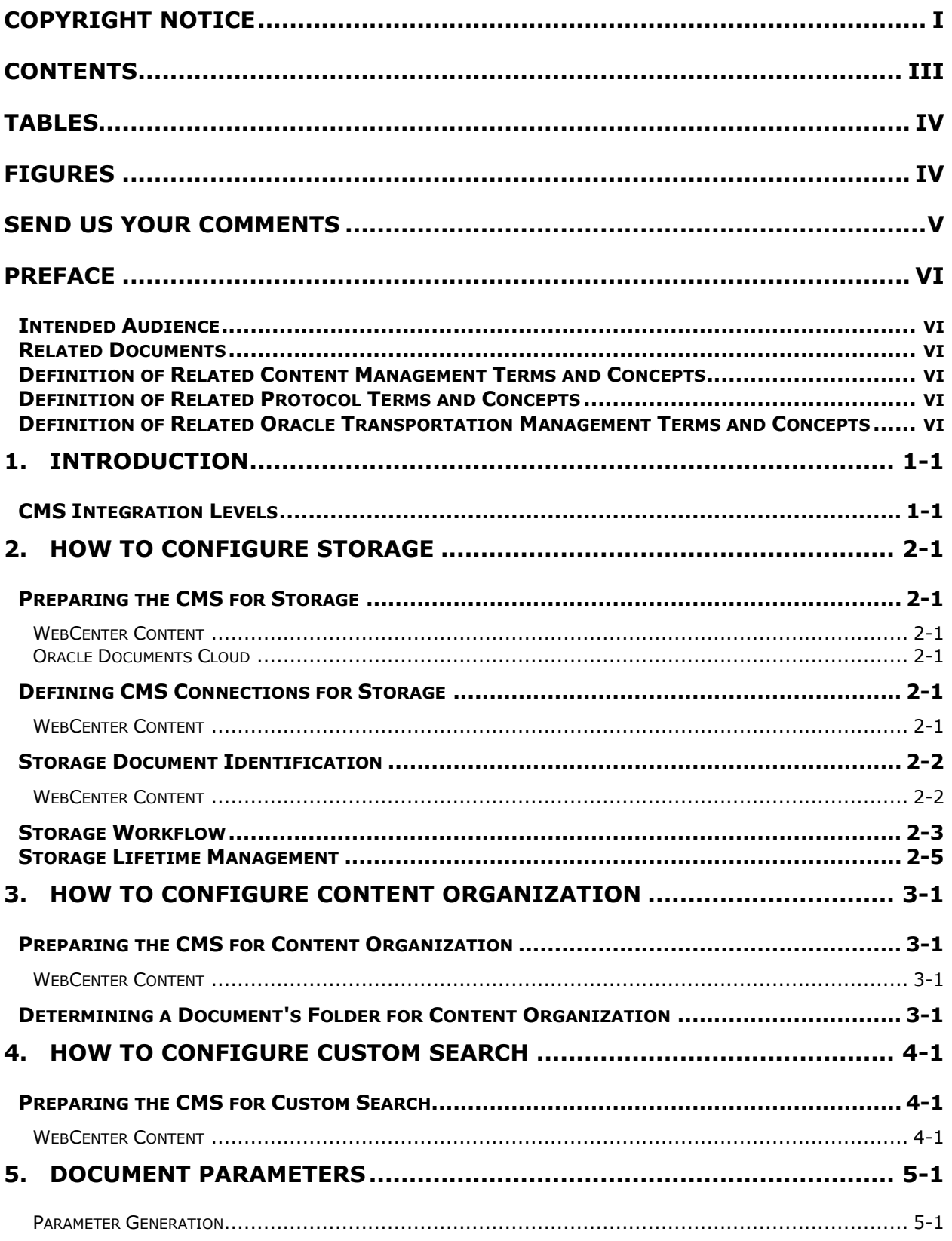

<span id="page-5-1"></span><span id="page-5-0"></span>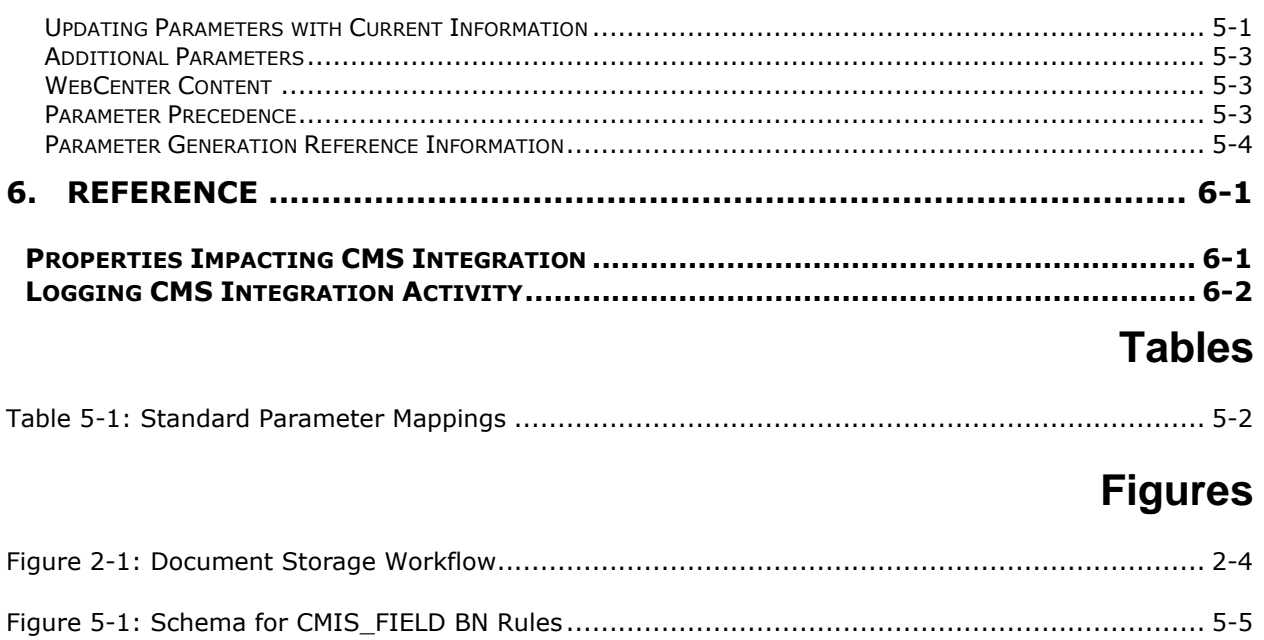

# **Send Us Your Comments**

<span id="page-6-0"></span>Oracle® Transportation Management Content Management System Integration Guide, Release 6.4.2

Part No. F82871-01

Oracle welcomes your comments and suggestions on the quality and usefulness of this publication. Your input is an important part of the information used for revision.

- Did you find any errors?
- Is the information clearly presented?
- Do you need more information? If so, where?
- Are the examples correct? Do you need more examples?
- What features did you like most about this manual?

If you find any errors or have any other suggestions for improvement, please indicate the title and part number of the documentation and the chapter, section, and page number (if available). You can send comments to us in the following ways:

• Electronic mail: [otm-doc\\_us@oracle.com](mailto:otm-doc_us@oracle.com)

If you have problems with the software, contact Support at https://support.oracle.com or find the Support phone number for your region at http://www.oracle.com/support/contact.html.

## <span id="page-7-1"></span><span id="page-7-0"></span>**Intended Audience**

The Content Management System Integration Guide is intended for clients, system administrators, and consultants.

## <span id="page-7-2"></span>**Related Documents**

- Oracle Transportation Management Administration Guide
- Oracle Transportation Management Installation Guide
- Oracle Transportation Management Technical Architecture Guide
- Oracle WebCenter Content Documentation Library

## <span id="page-7-3"></span>**Definition of Related Content Management Terms and Concepts**

- **CMS (Content Management System)**: A set of processes and technologies that support the collection, managing, and publishing of information in any form or medium. A CMS typically provides for long-term storage of information, information retrieval and global search capabilities.
- **Document**: An electronic file containing information, seen by the CMS as a unique entity. The document typically has metadata associated with it for identification and search.
- **Folder**: A named collection holding documents and other folders. Folders can be hierarchical.
- **Versioning**: Support for a checkin/checkout paradigm of document editing. A CMS that supports versioning allows a single document to hold multiple versions of information.
- **Unfiling**: Support for the addition of a CMS Document without a specified folder.

## <span id="page-7-4"></span>**Definition of Related Protocol Terms and Concepts**

• **WCC (Oracle WebCenter Content)**: Oracle's enterprise-class content management solution.

## <span id="page-7-5"></span>**Definition of Related Oracle Transportation Management Terms and Concepts**

- **Business Object:** An Oracle Transportation Management entity that can own content and has a transactional life cycle. Business object examples include shipments and trade transactions.
- **Report**: Generation of business content from an Oracle Transportation Management business object and a BI Publisher template.
- **Document**: A piece of content managed by Oracle Transportation Management. The content may be stored within the Oracle Transportation Management schema or an external CMS.
- **Document Type:** A classification of documents within Oracle Transportation Management. E.g., Bill of Lading is a type of document/report owned by shipments.
- **Standard Document**: The association of a document type with a particular business object. E.g., a Bill of Lading may be required for a particular shipment.
- **Revision**: The instantiation of content for a standard document. A business object may have one or more revisions for a given standard document. Each revision corresponds to a single document.

# <span id="page-8-0"></span>**1. Introduction**

The system provides optional integration to the following Content Management Systems:

• Oracle WebCenter Content (WCC)

## <span id="page-8-1"></span>**CMS Integration Levels**

When coupling Oracle Transportation Management with your CMS, the system supports three levels of integration.

- **Storage**: The CMS is used solely to store document content managed exclusively by Oracle Transportation Management. This option removes content overhead from the transactional schema. In a pure storage model, the focus of the CMS is to provide scalable and reliable long-term storage for application-specific content.
- **Content Organization**: The CMS is used to store and organize document content. This option allows CMS users to access transportation documents within an enterprise document manager. They may browse a hierarchical tree or use global search to retrieve content.
- **Custom Search**: The CMS is used to store, organize, and search for document content. Searches may include transportation attributes, attached as custom metadata values to CMS documents.

# <span id="page-10-0"></span>**2. How to Configure Storage**

To set up a CMS for storing document content created by Oracle Transportation Management, first create a content management system to represent the CMS connection. Three types of content management systems are supported:

- **Database**: This is a reserved type used by the **DATABASE** content management system. It stores document content in the Oracle Transportation Management **GLOGOWNER** schema.
- **WebCenter Content**: Documents are stored and managed in an Oracle WebCenter Content instance. With the WebCenter Content Java API, Oracle Transportation Management tightly integrates both products.

## <span id="page-10-1"></span>**Preparing the CMS for Storage**

Certain custom installation steps are necessary for Oracle Transportation to use a CMS for document storage. These steps need to be run by an administrator of the CMS.

### <span id="page-10-2"></span>*WebCenter Content*

Oracle Transportation Management communicates with WCC over the Remote Intradoc Client (RIDC). To properly enable this protocol, the WCC server must set the Intradoc server port and register all Oracle Transportation Management application servers as trusted hosts for RIDC. For information on how to configure WCC for RIDC, see [Configuring WebCenter Content User Interface Settings.](https://docs.oracle.com/en/middleware/fusion-middleware/12.2.1.4/inecm/next-steps-configuring-domain.html#GUID-F239EE89-4C72-498F-BC6B-1DE2AD3D7D9C)

### <span id="page-10-3"></span>*Oracle Documents Cloud*

**Note**: This storage provider will be deprecated. If you're using this solution, consider moving to another option.

## <span id="page-10-4"></span>**Defining CMS Connections for Storage**

A CMS connection in Oracle Transportation Management is defined with a Content Management System record. This can be accessed via the main menu from **Business Process Automation > Power Data > Document Generation > Content Management Systems**.

Every CMS connection requires the following fields:

- **URL**: The URL needed to communicate with the CMS over a specified protocol.
- **User:** The CMS username used to authenticate the connection.
- **Password:** The CMS credentials used to authenticate the connection.

Architectures requiring more complex credentialing, e.g., those involving certificate authentication, are not supported.

### <span id="page-10-5"></span>*WebCenter Content*

For WebCenter Content, Oracle Transportation Management supports only the IDC protocol. This requires the application server be a trusted client from the standpoint of the document server. The connection URL should be of the form:

idc://<WCC host>:<IDC port>

or

Typically, the IDC port is 4444. Note that the user and password are ignored for the initial connection but allow for document-based security on subsequent document requests.

The certificates required for Oracle Transportation and Global Trade Management to trust the URL should be loaded to the Java trust store.

### <span id="page-11-0"></span>**Storage Document Identification**

Though each CMS has its own concept of a document, a version and the relationship between them, three basic attributes identifying a document are critical to proper storage:

- **A GUID**: Each document must have a globally unique identifier to distinguish it from other documents. For some systems, this may be supplied by the user; for others it may be generated. Note that the GUID is stored with the Oracle Transportation Management document record after the content is created or queried.
- **A primary name**: For systems supporting versioning, a document must have a primary name. Documents that share a primary name are grouped together as versions of the initial document of that name. For systems without versioning, the primary name acts as an alternate ID to identify a document when browsing or searching.
- **A folder**: Many content management systems support the browsing of documents via hierarchical folders. When storing content, Oracle Transportation Management optionally passes a folder specification to the CMS. This takes the form <parent folder>/<child **folder>/…**. On storage, folders and subfolders are created by the CMS to meet the folder specification and the content is stored in the last descendant on the folder branch. Note that the folder specification is optional. Documents stored without a folder are considered *unfiled*. Some CMS systems, however, do not support unfiled documents and a folder specification is required for storage.

#### <span id="page-11-1"></span>*WebCenter Content*

#### **GUID**

For WebCenter Content, the GUID is given by the Document Name parameter, corresponding to the **dDocName** argument in WCC RIDC calls. The GUID is limited to 30 characters due to WCC constraints when backed by an Oracle database. By default, the Document Name is set to:

OTM-<sequence><sup>1</sup>

where the sequence is based on an Oracle sequence, **CMS\_DOCUMENT\_SEO**, and left padded with zeros. This guarantees the uniqueness of the GUID across all Oracle Transportation Management documents. If an alternate Document Name is needed, consult the [Document Parameters](#page-20-0) section for instructions on custom parameter generation.

#### **Primary Name**

The primary name for WebCenter Content is given by the Document Title parameter, corresponding to the **dDocTitle** argument in WCC RIDC calls. As the Document Title has no length constraints, it is the primary attribute users can use to identify a document. For owned documents, the default Document Title is set to:

<sup>&</sup>lt;sup>1</sup> This is based on the use of the **WCC\_DOCNAME** Parameter Generator.

OTM-<document owner type> <document owner>-<document type><sup>2</sup>

where the *document owner type* is the type of business object that owns the document (e.g. SHIPMENT). The *document owner* is the unique ID (GID) of the business object. The *document type* is the document type GID (e.g. BILL OF LADING). For unowned documents, the default Document Title is set to:

OTM-<document GID> where the *document GID* is the unique identifier of the document within OTM, including the domain.

The defaults for the Document Title assume that the implementation uses the full versioning support inherent in WCC. Consider the generation of a shipment Bill of Lading. Since the Document Title is only unique by shipment and document type, all bills of lading for the shipment will share the same Document Title. Any standard revisions or regeneration of the bill of lading will result in a new version being added to the existing CMS document. The user sees a single bill of lading with the name **OTM-SHIPMENT <shipment GID>-BILL OF LADING**. By viewing the details of the document, the user can see each revision and open up its contents.

To suppress the default versioning support in WCC, uncheck the **Use Versioning** checkbox on the Content Management System record corresponding to the WCC instance. Then modify the Document Title parameter generator to use the **WCC\_DOCTITLE.DEFAULT** business number rule. This rule sets the Document Title to:

OTM-<document owner type>-<document owner>-<document type>-nnnn

where *nnnn* is a sequence for the particular owner and document type. Each revision of the document is then represented by a unique WCC document. Note that if versioning support in WCC is suppressed but the default Document Title parameter generator is not reset; adding a revision to a standard document will overwrite content of the older revision.

#### **Folder**

WebCenter Content supports unfiled documents so a folder specification is not needed for simple storage.

### <span id="page-12-0"></span>**Storage Workflow**

[Figure 2-1: Document Storage Workflow](#page-13-0) summarizes how the CMS and its settings impact how Oracle Transportation Management stores content.

<sup>2</sup> This is based on the use of the **WCC\_DOCTITLE.VERSIONS** Business Number rule as a default generator for Document Title.

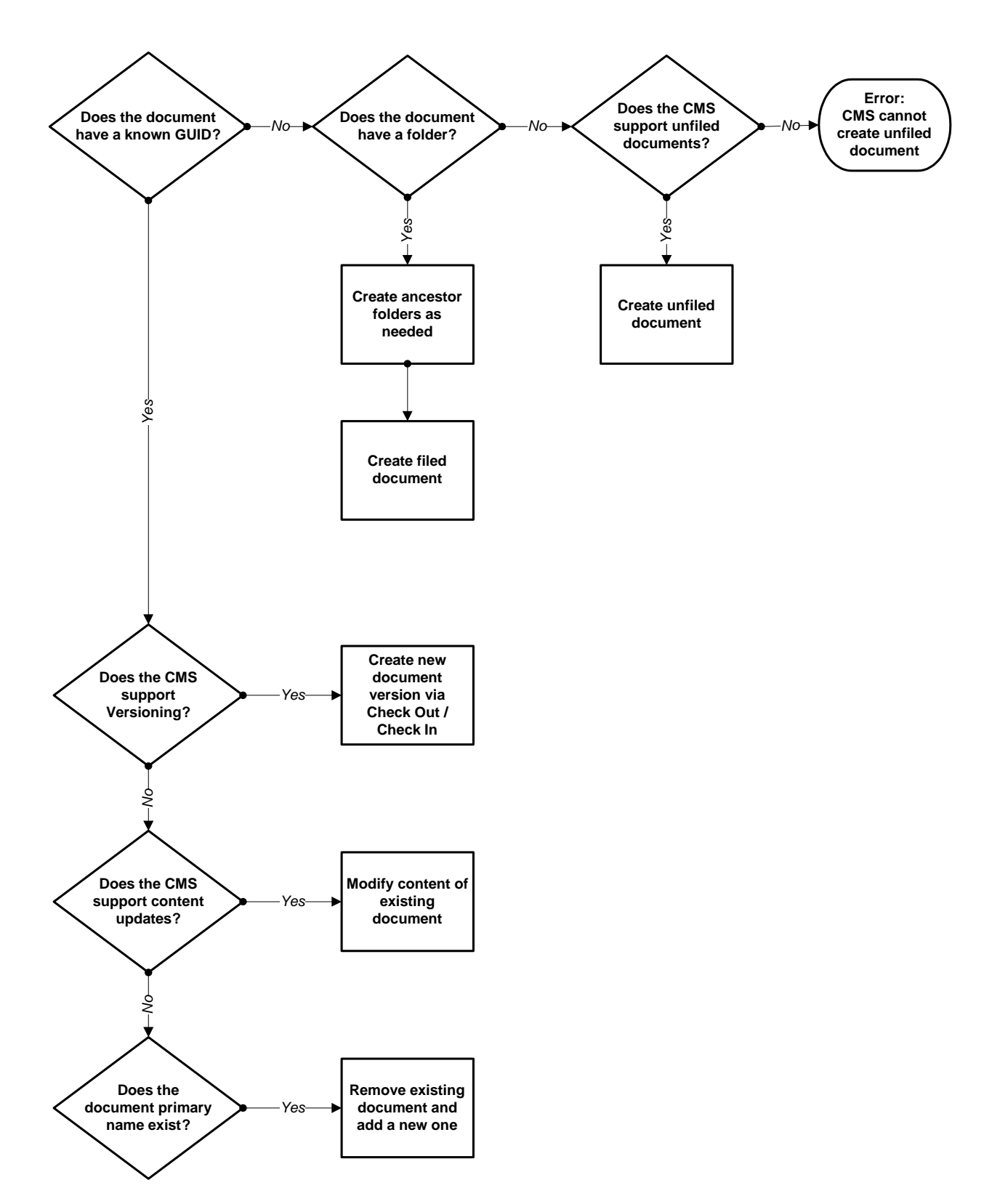

<span id="page-13-0"></span>**Figure 2-1: Document Storage Workflow**

## <span id="page-14-0"></span>**Storage Lifetime Management**

For many implementations, the lifetime of document content is generally managed by the CMS. This allows important documents to exist long past the lifecycle of their transactional owners in Oracle Transportation Management. For example, it may be critical for commercial invoices to be stored and queried years after their shipments have been removed. Using Oracle Transportation Management's schema to store the invoice, it would be deleted when the shipment is deleted. Using an external CMS, the invoice can be stored based on business rules independent of immediate transportation needs.

There are use cases, however, where maintaining documents in the CMS can add unnecessary overhead. For example, assume you have a PICKUP RECEIPT document type associated with shipments. A user may upload a PICKUP RECEIPT to the system and realize it is incorrect. He then uploads an updated copy of the same receipt. Depending on the versioning support and setup of the CMS, both versions of the PICKUP RECEIPT may be stored in the CMS for an extended period when only the latest version is useful.

When removing content links from the system, Oracle Transportation Management categorizes the activity by use case. If the use case is managed by the CMS, the link is removed but the content remains in the CMS; if not, the content is removed from the CMS. These use cases include:

- **preview**: the link was used for a temporary, asynchronous preview.
- **overlay**: the link was intentionally overlaid by a user (e.g. a user uploads new content into a document).
- **revision**: the link was to a revision explicitly removed by the user. Revisions are available for Standard Documents in Oracle Transportation Management.
- **user**: the link was explicitly removed by the user from the Document finder.
- **owner**: the link was removed indirectly when its owner was removed.

A property controls the system responsible for content removal. Its format is:

glog.document.external.persistRemoveCases=<comma-delimited list of use cases>

where the default setting is:

glog.document.external.persistRemoveCases=preview,overlay,revision,user

This means that content is removed from the CMS when it was 1) used for a temporary preview or 2) manually deleted or overlaid by a user. When a shipment is removed, the shipment documents are not removed from the CMS. It is the responsibility of each CMS to manage document content rules, ensuring scalability as the number and size of documents grow.

# <span id="page-16-0"></span>**3. How to Configure Content Organization**

To setup a CMS for storage and content organization, first perform the steps from Section [2](#page-10-0) to create a Content Management System for storage in the CMS. Then, proceed with the following.

## <span id="page-16-1"></span>**Preparing the CMS for Content Organization**

Certain custom installation steps are necessary to enable CMS features for content organization. These steps need to be run by an administrator of the CMS.

### <span id="page-16-2"></span>*WebCenter Content*

A number of features in WebCenter Content can be leveraged to better identify and secure Oracle Transportation Management documents within WCC. These features are optional, but require modifications to your WCC configuration.

- **Document Filing**: Oracle Transportation Management can support the filing of documents into WCC Framework Folders. Contribution Folders (i.e. folders q) are a deprecated feature in WCC and are not supported by the integration layer. To enable Framework Folders, follow the instructions at [Organizing Content](https://docs.oracle.com/en/middleware/webcenter/content/12.2.1.4/webcenter-content-manage/organizing-content.html#GUID-C0B09D0F-99C9-463C-94CA-7FA9D59EE799) **Error! Hyperlink reference not valid.**in [Managing Oracle](https://docs.oracle.com/en/middleware/webcenter/content/12.2.1.4/webcenter-content-manage/index.html)  [WebCenter Content.](https://docs.oracle.com/en/middleware/webcenter/content/12.2.1.4/webcenter-content-manage/index.html)
- **Security Groups**: The initial security groups available in WCC are **Public** and **Secure**. Any user can view a document in the **Public** group. Only administrators can view a document in the **Secure** group. Since Oracle Transportation Management assigns all documents to the **Secure** group by default, its documents are not available for viewing or searching in WCC. To allow transportation documents to be viewed as an enterprise document in WCC, either assign the documents to the Public security group or create one or more security groups for these documents. For more information on creating custom security groups in WCC, see [Managing](https://docs.oracle.com/en/middleware/webcenter/content/12.2.1.4/webcenter-content-admin/managing-security-groups_-roles_-and-permissions.html#GUID-7A363013-B5F5-4F18-9D60-3DA9DEF2E68C)  [Security Groups, Roles, and Permissions](https://docs.oracle.com/en/middleware/webcenter/content/12.2.1.4/webcenter-content-admin/managing-security-groups_-roles_-and-permissions.html#GUID-7A363013-B5F5-4F18-9D60-3DA9DEF2E68C)
- **Accounts**: WebCenter Content supports a more granular level of document security than security groups. Hierarchical accounts can be set up such that a user given access to an account can view documents in that account or child accounts. To distribute documents across accounts and setup valid users for those accounts requires coordination between WCC and Oracle Transportation Management. For more information on creating accounts in WCC, see [Managing Accounts.](https://docs.oracle.com/en/middleware/webcenter/content/12.2.1.4/webcenter-content-admin/managing-accounts.html#GUID-8BCFA83D-0689-4814-AE4C-AB7DCCEB46A0)

### <span id="page-16-3"></span>**Determining a Document's Folder for Content Organization**

The Content Management System manager provides three options for determining the folder assignment for a document:

- **Fixed:** All documents are stored in a root folder.
- **Domain**: Documents are stored in subfolders off of the root folder. The subfolder is determined by the document's domain. E.g., assume the document domain is **CLIENTS/YELLOW** and the root folder is **OTM**. Then the document is stored in a hierarchy of folders given by **OTM/CLIENTS/YELLOW**.
- **Generated**: Documents are stored in a subfolder based on a parameter generator. This allows folder assignment to be driven by data on the document or its owner. See Section [5](#page-20-0) for details on setting up parameter generators.

# <span id="page-18-0"></span>**4. How to Configure Custom Search**

To set up a CMS to enable searches on custom Oracle Transportation Management attributes, first perform the steps from Sections [2](#page-10-0) and [3](#page-16-0) to create a Content Management System for storage and content organization. Then, proceed with the following.

# <span id="page-18-1"></span>**Preparing the CMS for Custom Search**

Certain custom installation steps are necessary to enable CMS features for content organization. These steps need to be run by an administrator of the CMS.

### <span id="page-18-2"></span>*WebCenter Content*

WCC supports the use of custom document parameters when searching and displaying documents. Two options are available from the WCC Configuration Manager applet:

- Adding custom search parameters to the list of information fields. These fields are automatically added to the default search and document view pages. For more information adding information fields, see [Customizing Repository Fields and Metadata.](https://docs.oracle.com/en/middleware/webcenter/content/12.2.1.4/webcenter-content-manage/customizing-repository-fields-and-metadata.html#GUID-59FC54F2-385C-40E9-8B37-F745FDF3BFB8)
- Adding custom search parameters to the list of additional fields. These fields are available to rules and profiles. A profile can be associated with specific users or documents so that transportation-specific fields are only searchable and viewable on custom search and view pages. For more information adding additional fields, see Customizing Repository Fields and [Metadata.](https://docs.oracle.com/en/middleware/webcenter/content/12.2.1.4/webcenter-content-manage/customizing-repository-fields-and-metadata.html#GUID-59FC54F2-385C-40E9-8B37-F745FDF3BFB8) For information tying these additional fields to profiles and rules, see [Managing](https://docs.oracle.com/en/middleware/webcenter/content/12.2.1.4/webcenter-content-manage/managing-content-profiles.html#GUID-EC9C7137-DDE8-4598-93F3-3A43D1BFE92C)  [Content Profiles.](https://docs.oracle.com/en/middleware/webcenter/content/12.2.1.4/webcenter-content-manage/managing-content-profiles.html#GUID-EC9C7137-DDE8-4598-93F3-3A43D1BFE92C)

Note that any parameters added to information fields or additional fields should be prefixed with a lower-case x in Oracle Transportation Management. WCC maps any document parameters starting with **x** to custom fields. E.g., to add a **LogisticsParty** field to WCC, add an **xLogisticsParty**  parameter to the Content Management System record.

# <span id="page-20-0"></span>**5. Document Parameters**

Both standard and custom information is passed from Oracle Transportation Management to the CMS via document parameters. A document parameter is simply a key and value attached to the Oracle Transportation Management document record where the value is:

- qenerated when the document is created or modified<sup>3</sup>; or
- manually entered by a user on the Document manager

Parameters may be used to drive internal API calls to the CMS or sent directly to the CMS.

### <span id="page-20-1"></span>*Parameter Generation*

The following types of parameter generation are supported:

- **Business Number Rule**: The parameter value is calculated from a business number rule in the domain of the document. A business rule provides the ability to combine fixed strings, information regarding the document or its owner, and numeric sequences into an identifier for the document. Business rules can also be used to retrieve simple data from the document owner like a reference number or involved party.
- **SQL**: The parameter value is retrieved from a SQL select statement. The SQL may include a single bind parameter representing the document owner.
- **Constant**: The parameter value is fixed.
- **Java**: A special type of **JAVA\_PLUGIN** can be added that generates a parameter using custom Java code.

### <span id="page-20-2"></span>*Updating Parameters with Current Information*

Document parameters may be immutable. Once generated on creation, an immutable parameter is never updated. This is important for parameters that act as unique identifiers on the document.

Other parameters, however, may reflect information regarding the document or its owner (e.g. a shipment pickup location). This information may change as transactional data is updated in the system. By default, document parameters are only updated when changes are made to the document. It is possible, though, to trigger an update of all mutable document parameters when changes are detected in the document's owner.

- A user may manually invoke the **Update Document Parameters** action from the Document manager, the manager for the document owner (e.g. the Shipment manager) or the Documents tab on the owner.
- An automation agent may be set up to listen to events on the document owner and, using a data type association<sup>4</sup>, run the **UPDATE DOCUMENT PARAMETERS** agent action for each owned document.
- An automation agent may be set up to list to events on the document owner and run the **UPDATE STANDARD DOCUMENT PARAMETERS** agent action to update the parameters for a particular standard document type.

Any time document parameters are updated, they are resent to the CMS to synchronize CMS data with Oracle Transportation Management data.Reserved Parameters.

#### <sup>4</sup> E.g., **SHIPMENT TO DOCUMENT**

<sup>&</sup>lt;sup>3</sup> Parameters can be optionally regenerated when the business object owning the document changes. See [Updating Parameters with Current Information.](#page-20-2)

[Table 5-1: Standard Parameter Mappings](#page-21-0) shows how standard parameter generators are mapped to the CMS based off fields in the Content Management System record.

<span id="page-21-0"></span>

| <b>CMS</b><br><b>Type</b> | <b>Parameter</b><br><b>Name</b> | <b>Mutable</b> | <b>Notes</b>                                                                                                    | <b>Parameter</b><br><b>Source</b>            | <b>Default Value</b>                                                                                                    |
|---------------------------|---------------------------------|----------------|----------------------------------------------------------------------------------------------------|----------------------------------------------|----------------------------------------------------------------------------------------------------|
| <b>WCC</b>                | dDocName                        | N              | Holds the GUID<br>for WCC. Must<br>be < 30<br>characters and<br>globally unique<br>across the<br>enterprise.                                    | <b>Document</b><br><b>Name</b><br>Generator  | Parameter Generator:<br><b>WCC_DOCNAME</b><br>This is a SQL generator,<br>basing the value on the<br>DOCUMENT_CMS_SEQ<br>sequence. Values are of the<br>form OTM-nnnnnnn where<br><i>nnnnnnn</i> is the next<br>sequence value left padded<br>with zeroes.                                                                                                    |
|                           | dDocTitle                       | N              | Holds the<br>display name<br>for the<br>document.<br>Documents<br>sharing display<br>name are stored<br>as versions of a<br>single<br>document. | <b>Document</b><br><b>Title</b><br>Generator | If the document has an<br>owner, a business number<br>generator based on rule<br><b>WCC_DOCTITLE.VERSIO</b><br>NS. This produces values of<br>the form<br>OTM-ownerType owner-<br>docType where ownerType<br>and owner are the business<br>object type and GID of the<br>owner. E.g. SHIPMENT<br>S2013-11-23-001. The<br>docType is the document<br>type. E.g. BILL OF LADING.<br>Note that this default value<br>assumes the CMS has<br>versioning support.<br>If the document has no<br>owner, OTM-<br><b>documentGID</b> where<br>documentGID is the ID of<br>the document record. |
|                           | dDocAccount                     | Y              | Only added if<br>Use Accounts is<br>checked.<br>Account must<br>exist within<br><b>WCC</b>                                                      | <b>Account</b><br>Generator                  | The domain name of the<br>aocument.                                                                                                    |
|                           | dDocAuthor                      | Y              |                                                                                                    | <b>User</b>                                  | The user of the Content<br>Management System. <sup>5</sup>                                                                                                    |

**Table 5-1: Standard Parameter Mappings**

<sup>5</sup> Since WCC requires the **dDocAuthor** to be a valid WCC user, you cannot easily audit document activity via the logged in user. Activity can be tracked via domain (via the

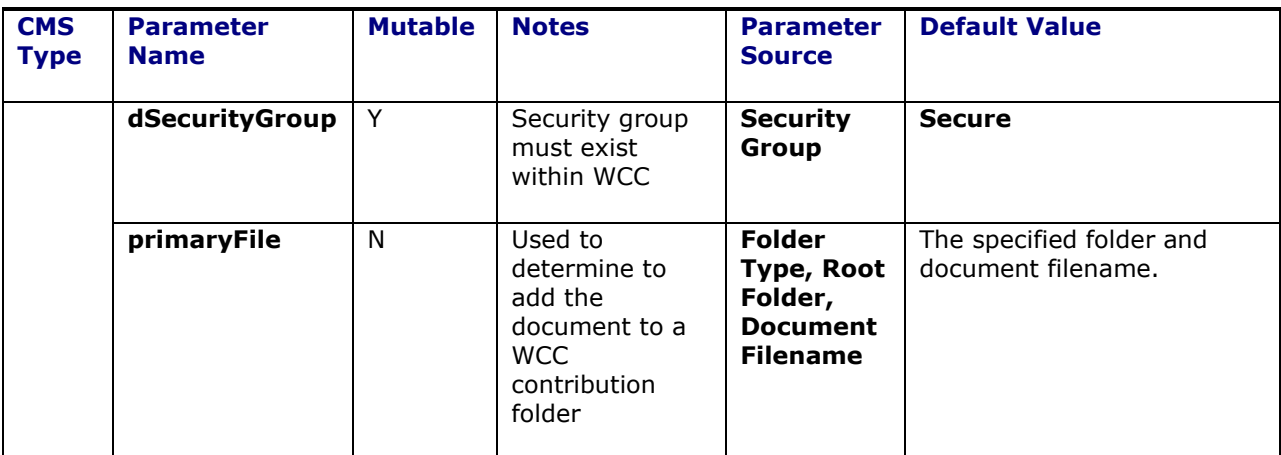

Each of these standard parameters is driven by fields on the Content Management System Manager. They apply to every document stored with that CMS.

### <span id="page-22-0"></span>*Additional Parameters*

Additional parameters can be generated for a CMS. The **Additional Parameters** grid on the Content Management System Manager allows a user to add a parameter, specify its generator and note whether it is mutable. These additional parameters are generated for every document stored with the CMS and sent to the CMS when the document is created or updated.

### <span id="page-22-1"></span>*WebCenter Content*

WCC allows arbitrary parameters to be passed along with most IDC calls. Parameters not used by WCC are ignored without warning or error. To use a parameter in WCC, a user should prefix custom properties with a lower case **x**. For example, **xShipFrom** could represent the shipment pickup location for a bill of lading.

#### <span id="page-22-2"></span>*Parameter Precedence*

The parameters listed in [Table 5-1](#page-21-0) assume that parameters are associated with a Content Management System and apply to all documents stored in that system.

Parameter generation, however, can be defined or overridden at the document type level. Assume, for example, a WCC content management system record has the security group set to **Public**. All documents, by default, are visible by all users. For commercial invoices, though, you want the security group set to **Financials**, a custom security group you have added to WCC. This can be done by editing the **COMMERCIAL INVOICE** document type<sup>6</sup> and adding a Content Management System Parameter with name **dSecurityGroup**. The generator should be set to a **Fixed** generator with value **Financials**. The parameter generator defined at the **COMMERCIAL INVOICE** level overrides the one specified on the Content Management System.

Parameters may also be set directly on the document object. For example, you could have edited a specific commercial invoice<sup>7</sup> and modified the **dSecurityGroup** parameter to set its value to

account). Alternatively, multiple Content Management Systems can point to the same CMS but with different CMS users. This gives more granularity to auditing.

- <sup>6</sup> Business Process Automation > Power Data > Document Generation > Document Types
- $<sup>7</sup>$  Business Process Automation  $>$  Document Manager</sup>

**Financials**. This is not recommended for standard parameters, or parameters defined on the document type or Content Management System as any modification to the document will regenerate parameter values and overwrite your changes.

In general, then, the precedence of parameter definitions is:

- 1. Document
- 2. Document Type
- 3. Content Management System

#### <span id="page-23-0"></span>*Parameter Generation Reference Information*

#### **Schema for Business Number Parameter Generators**

The business number parameter generator uses a business number (BN) rule to define a pattern for the parameter value. A special replacement pattern segment (**r\***) is available to allow document and owner information to be part of the final value. The information is provided as an XML document and can be used with rudimentary XPath-like expressions in the pattern. Refer to online help for a comprehensive discussion of business number rules.

All business number rules used for document parameters must have the BN Type of **CMS\_FIELD**. This, in turn, uses the **DOCUMENT\_DEF\_XID** BN Context to generate replacement information. The schema for the information is shown in [Figure 5-1.](#page-24-0)

Assume you wanted to pass a document parameter for the logistics party. By using a BN Rule with pattern:

{r\*:xml=OWNER/PARTY/LOGISTICS}

you extract out the LOGISTICS party from the list of involved parties associated with the owner of the document.

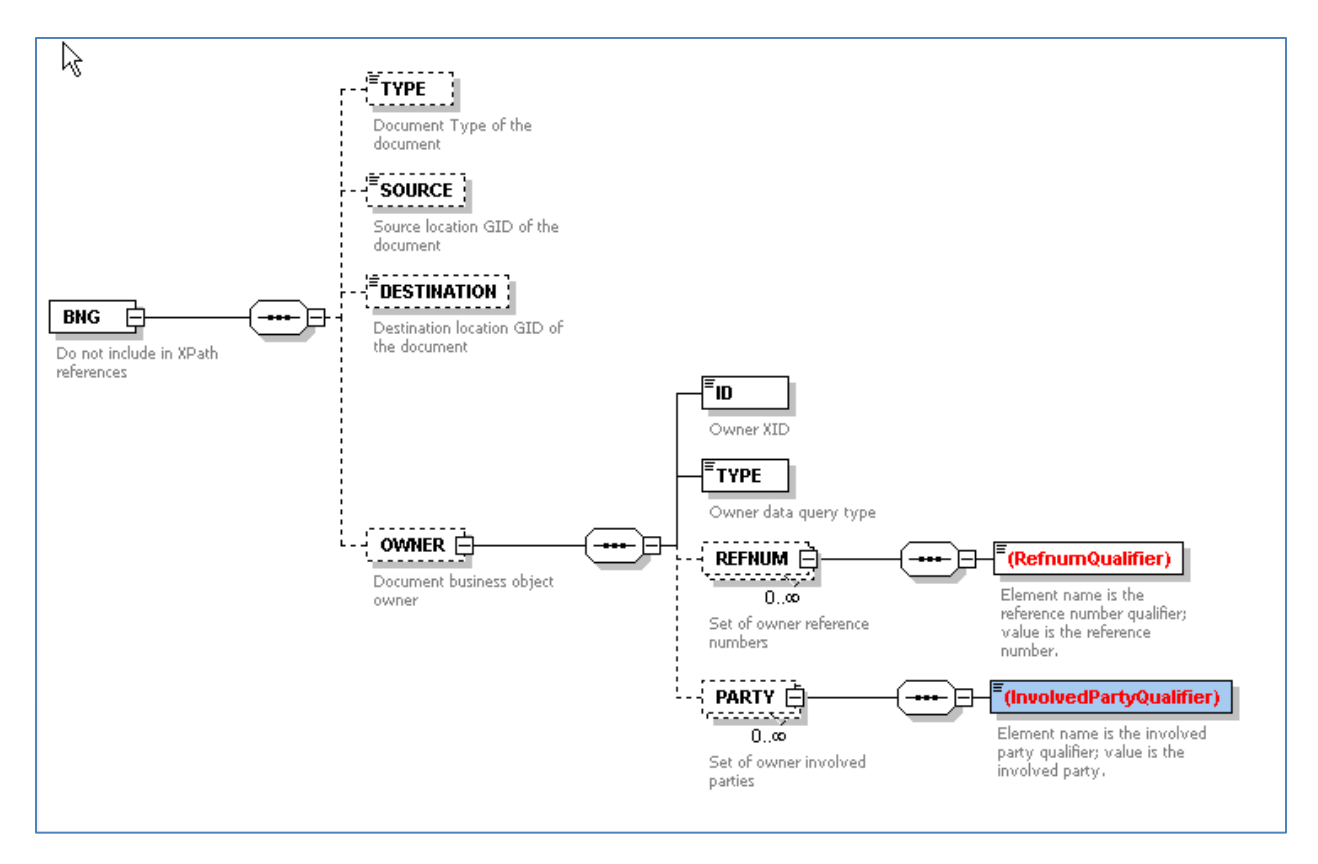

### **Figure 5-1: Schema for CMIS\_FIELD BN Rules**

#### <span id="page-24-0"></span>**Business Number Parameter Generators and Domains**

In Oracle Transportation Management, a business number rule is identified by its XID. When executing the rule, the system checks for a BN rule record in the current domain with an XID matching the rule. This has the advantage that a single rule can vary patterns by domain. But it increases the complexity of defining a BN rule to be used across many domains.

Consider an example where you want to apply a BN rule, **LOGISTICS,** to populate an **xLogisticsParty** parameter on all applicable documents. Assume you have a **PUBLIC** Content Management System **WCC**, representing the WebCenter Content instance that will receive the custom parameter. To assign a parameter generator for **xLogisticsParty**, you create a **PUBLIC** parameter generator **LOGISTICS** that maps to a **PUBLIC** BN rule of **LOGISTICS**. But when the rule runs, it searches for the **LOGISTICS** rule in the domain of the document. So you need to duplicate the **PUBLIC LOGISTICS** rule in every domain it may run in.

#### **SQL Statement Assumptions for SQL Parameter Generators**

A SQL parameter generator executes a single-column SQL **select** statement and retrieves the first record of the result set. It returns the column value for the result set as the parameter value. The SQL statement optionally accepts the document owner GID as a single bind parameter.

Examples:

- select 'OTM-' || document cms seq.nextval from dual
- select shipment\_refnum\_value from shipment\_refnum where shipment refnum qual gid = 'BOL' and shipment gid=?

#### **Interface Requirements for Java Parameter Generators**

For document parameters too complex for a Business Number or SQL rule, the system can be extended with a Java plugin to delegate parameter generation to a custom Java class. This is recommended only for advanced Oracle Transportation Management implementation teams.

To create a Java parameter generator,

- create a Java plugin of type **Parameter Generation**. This is accessed from **Configuration and Administration > Power Data > General > Java Plugins**.
- the Java class specified in the plugin must implement glog.server.document.cms.CmsParamJavaPlugin.
- create a Document Parameter Generator of type **Java Plugin**. The created plugin should appear in the drop-down list.

The **CmsParamJavaPlugin** interface requires implementation of a single **generate** method:

public **String** generate(**String** ownerDataQueryType, **String** ownerGid, **T2SharedConnection** conn) throws **GLException**;

Given the document owner and a database connection, the method returns the parameter value.

Note that custom plugins should be added sparingly. Future releases of Oracle Transportation Management may alter the base interface, requiring a migration effort for any custom code.

# <span id="page-26-0"></span>**6. Reference**

## <span id="page-26-1"></span>**Properties Impacting CMS Integration**

The following properties control CMS Integration:

- **glog.defaultMimeTypes.:** These are used by Oracle Transportation Management documents (as in the document manager). It maps file extensions to a mime type (an application). When using attachments with Oracle Transportation Management documents, this tells Oracle Transportation Management what application to use based on the extension of the attached file.
- **glog.document.attachment.maxSize:** While configuring a Stylesheet Profile, you can choose to embed a document. Document content is embedded in the notification. The attachment must be the same size or less of the bytes specified by this property. If not, Oracle Transportation Management Link is used.
- **glog.document.defaultCMS**: the default Content Management System. Report storage, document types and ad-hoc uploads will default to this CMS. After installation, it is set to **DATABASE**, storing document content in the Oracle Transportation Management schema. If all document content should default to a given external CMS, this property should be modified to reference it.
- **glog.document.external.appendExtension**.: Many CMS products provide standard URI links for document content. If you click on one of these links, the browser may use the file extension of the file specified by the link to render content. To support this use case, OTM optionally appends the file extension to the uname, based on the content's MIME type. These properties determine whether OTM appends the file extension to any uname it sends to a CMS.

A mapping of MIME type to preferred file extension is available in glog.defaultMimeTypes property listed above.

- o **glog.document.external.appendExtension.WCC**: a flag to determine whether the document file extension should be appended to **dDocTitle** in WCC. This is necessary for some browsers to match up the document with its proper renderer.
- **glog.document.external.persistRemoveCases**: a comma-delimited list of use cases where removal of a document link in Oracle Transportation Management should delete the corresponding document in the CMS. This property controls the deletion of remote content by OTM. If your CMS does not support document removal, or one to which OTM does not have rights to remove documents, the property should be set to blank to avoid removal errors.

Valid use cases include:

- **preview**: Content was created to hold a temporary preview. Once viewed, the content should be removed.
- **overlay**: Content was intentionally overlayed by the user by uploading new content into the Document manager.
- **revision**: The user opted to remove a Standard Document revision.
- **user**: The user opted to delete a Document.
- **owner**: OTM removed a document when its owner was removed.

By default, OTM removes external content for preview, overlay, revision and user. This is to avoid the growth of unnecessary content on the remote CMS due to ad-hoc reports and erroneous revisions.

• **glog.document.retrieveURLMimeType:** Determines if the URL should be accessed to set the content type on the document. The property defaults to true for backward compatibility.

# <span id="page-27-0"></span>**Logging CMS Integration Activity**

The following log IDs can help diagnose problems with CMS integration:

- **ContentManagement**: Provides detailed logging of storage workflow decisions.
- **WCCCalls**: Logs session information for communication with WCC. Includes parameter details on each WCC call and response message.